# Atlas of Living Scotland<br>
Macade

Cooper 2015, David Martin 2015, David Martin 2015, David Martin 2015, David Martin 2015, David Martin 2015, David

May 2016 Dave Martin

## **Topics**

- Components
- Deployment with Ansible on EC2
- Styling / Branding
- Architecture
- Next steps

### Components used for ALS

- Biocache -<http://records.als.scot>
- Authentication -<http://auth.als.scot/cas/>
- Image service -<http://images.als.scot>
- Lists tool -<http://lists.als.scot>
- BIE (new version) -<http://species.als.scot>
- Sightings -<http://sightings.als.scot>
- Layers services -<http://layers.als.scot/layer-services>
- Regions -<http://regions.als.scot>

### Authentication

● 2 components

### ● cas

- Authentication
- Single sign on
- Google & Facebook
- Support for Twitter, LinkedIn
- Oauth

### ● userdetails

- User management
- Roles

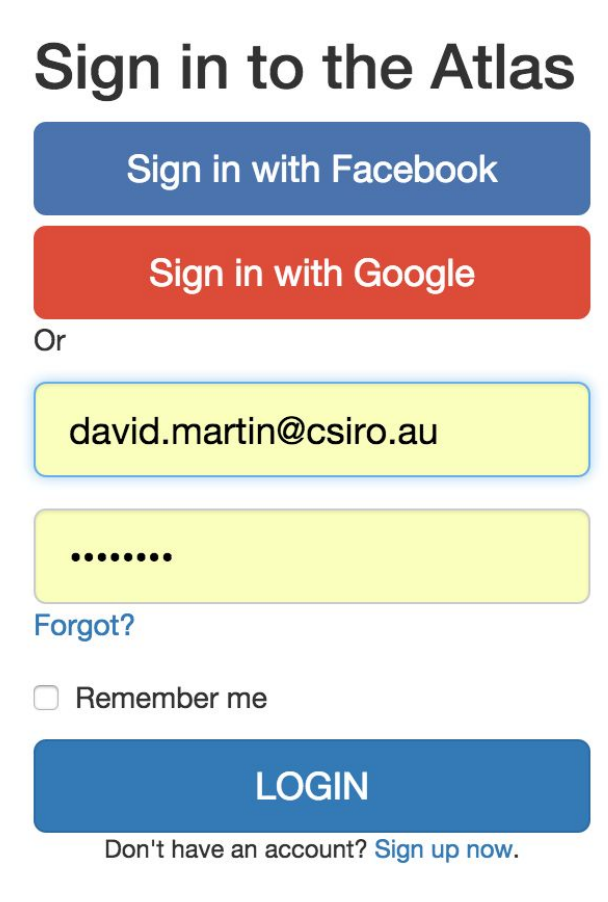

### Image service

- http://images.als.scot
- Image repository for the site
- Support for large images
	- tiling
- Support for image metadata
- Sub-imaging

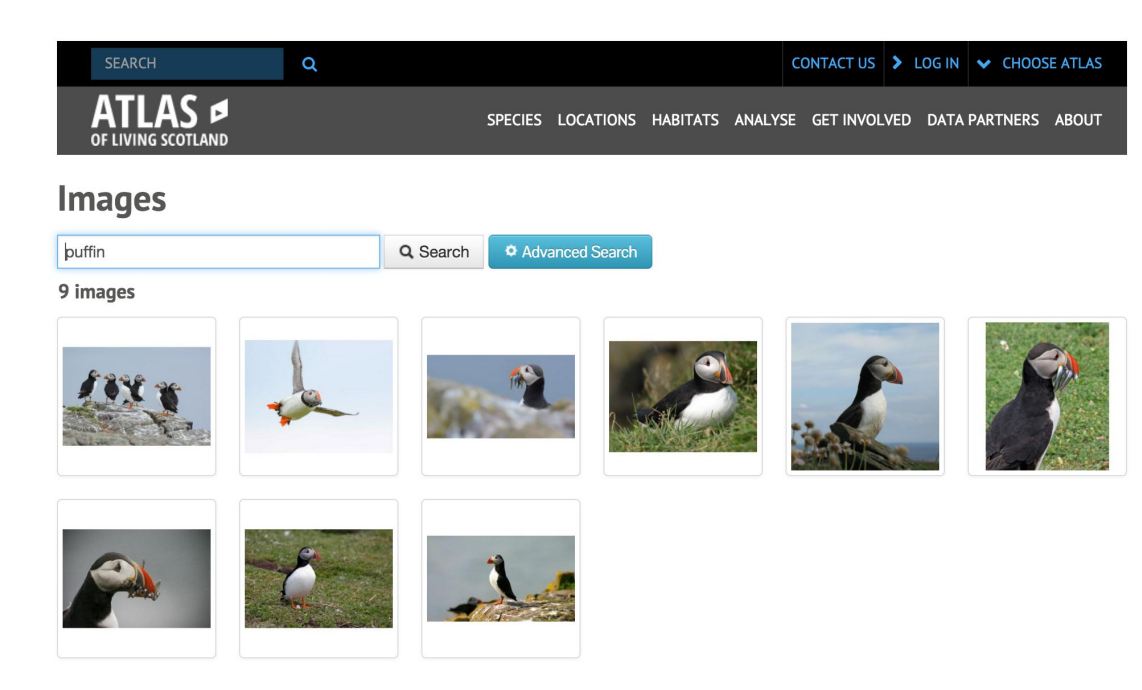

### Species Lists

- http://lists.als.scot
- Profile information
- Sensitive species lists

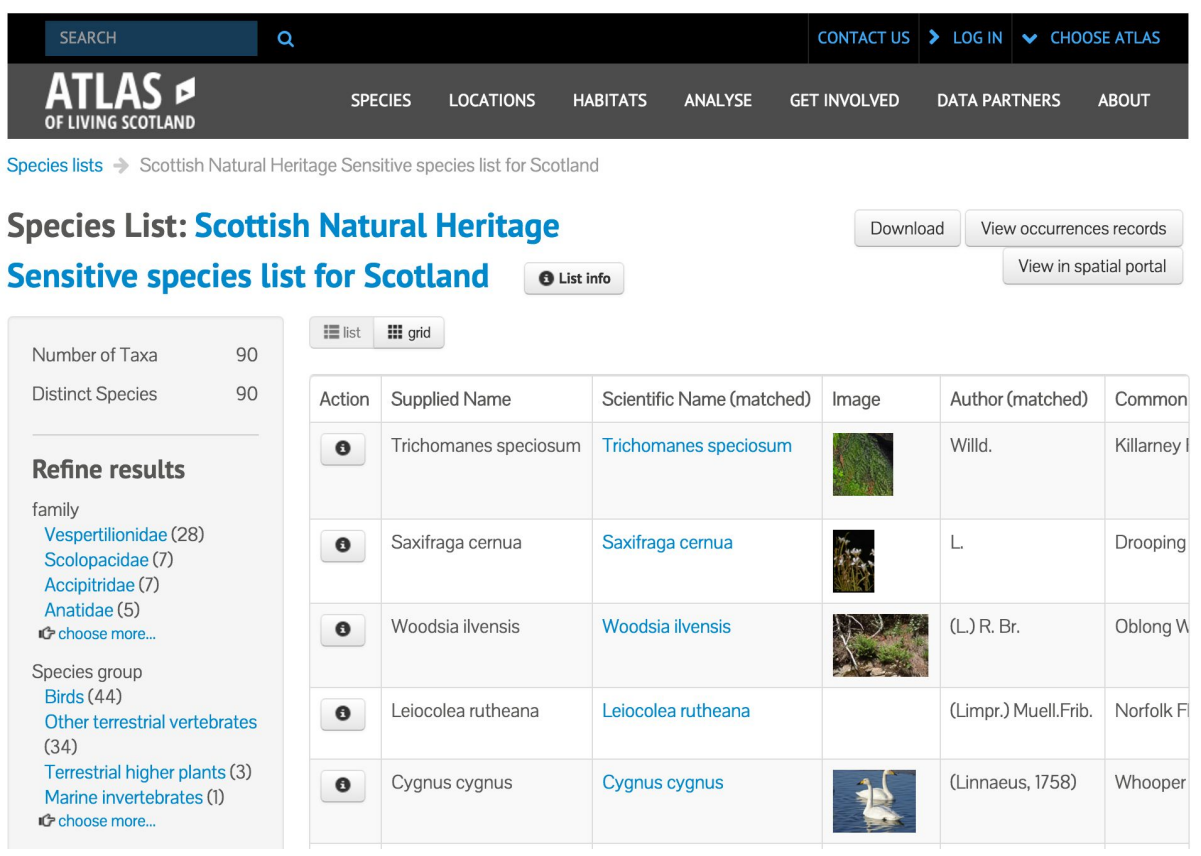

### BIE

- Species pages
- General search
	- Species
	- Datasets
	- Regions
	- Layers
- Autocomplete services

### Sciurus vulgaris Linnaeus, 1758

#### **Red Squirrel**

Name authority: UK Species Inventory species

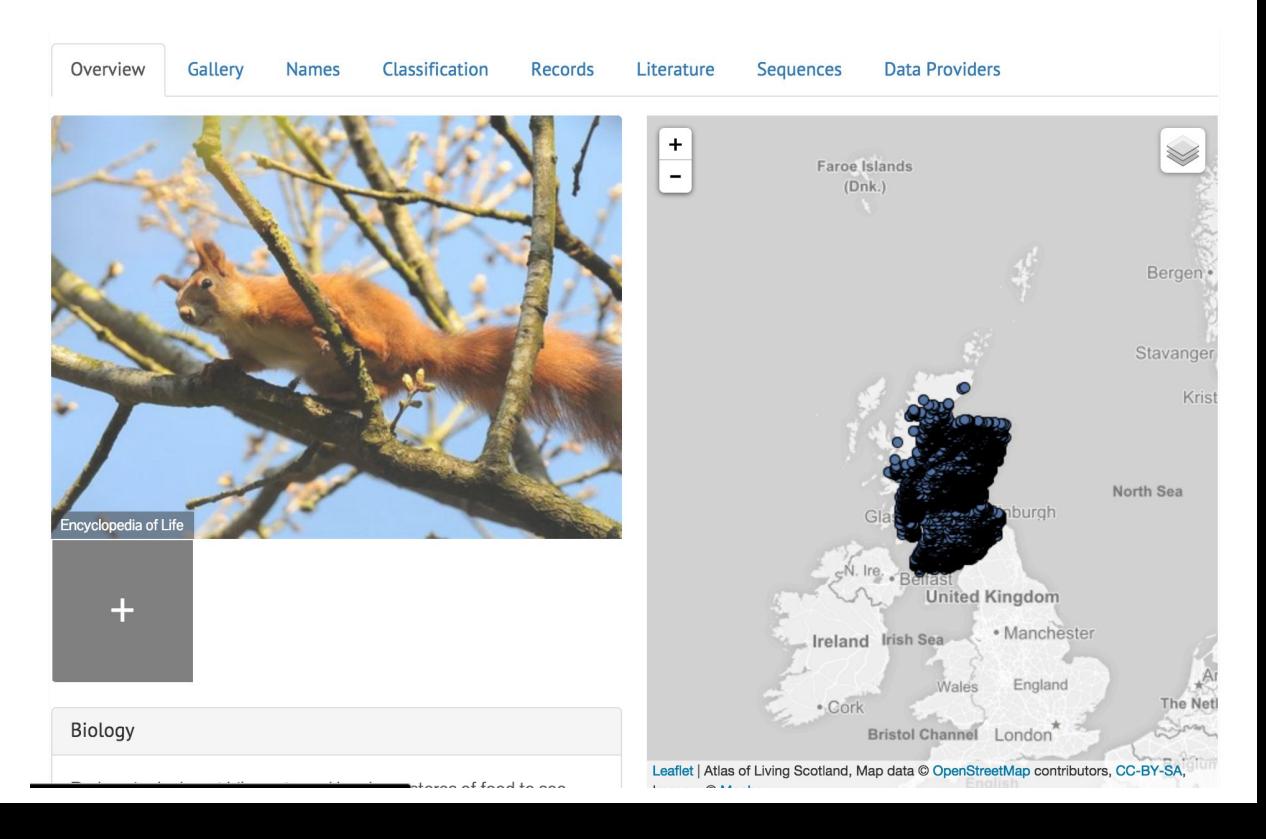

## **Sightings**

- Ad-hoc occurrence upload
- Support for multiple images
- EXIF

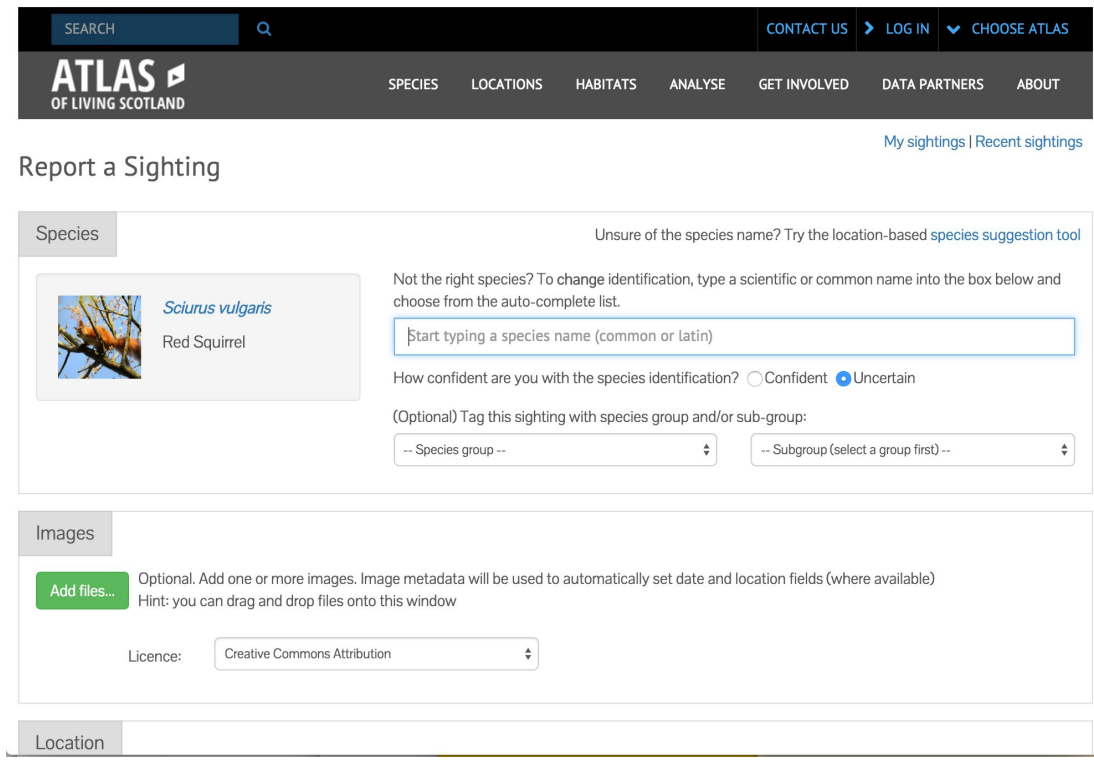

### Layer services

- 2 components
	- layer services (ALA)
	- geoserver
- Shape & Grid support
- Sampling

### Regions

- Front end viewer for regions
- Species breakdowns

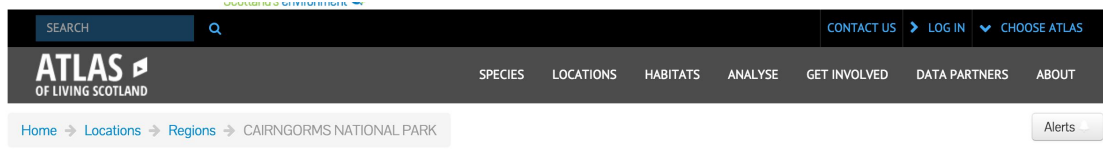

#### **CAIRNGORMS NATIONAL PARK**

#### Occurrence records (5,088)

 $\rightarrow$ 

 $\rightarrow$ 

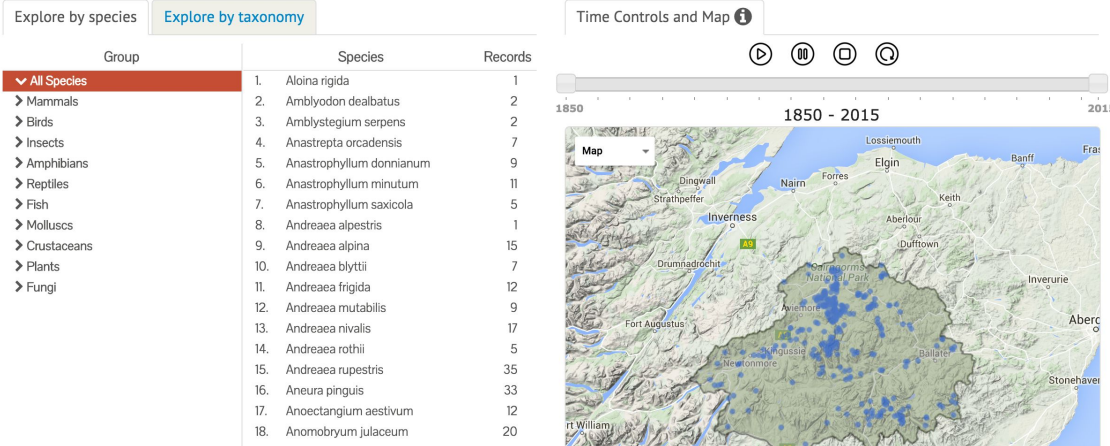

### Deployment - EC2 with Ansible

 $\mathbf{b}$ 

 $\mathbf b$ 

● Listing of scripts used:<https://github.com/nbnuk/als-install>

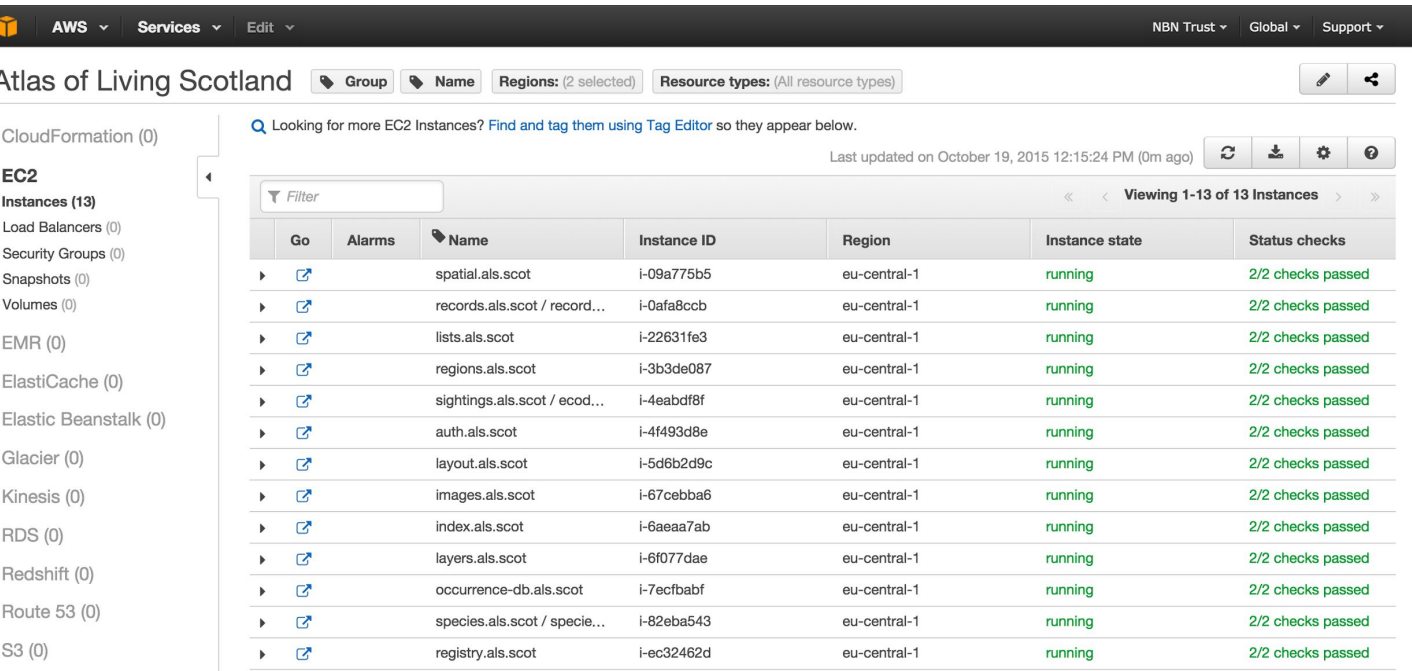

## Styling / Branding

- Eating your own dog food lesson learnt
	- if limited UI customisation required, use ALA versions of apps
- ala-bootstrap2 and ala-bootstrap3
- Headers and footers
	- <https://layout.als.scot/commonui-b3/banner.html>
	- <https://layout.als.scot/commonui-b3/footer.html>

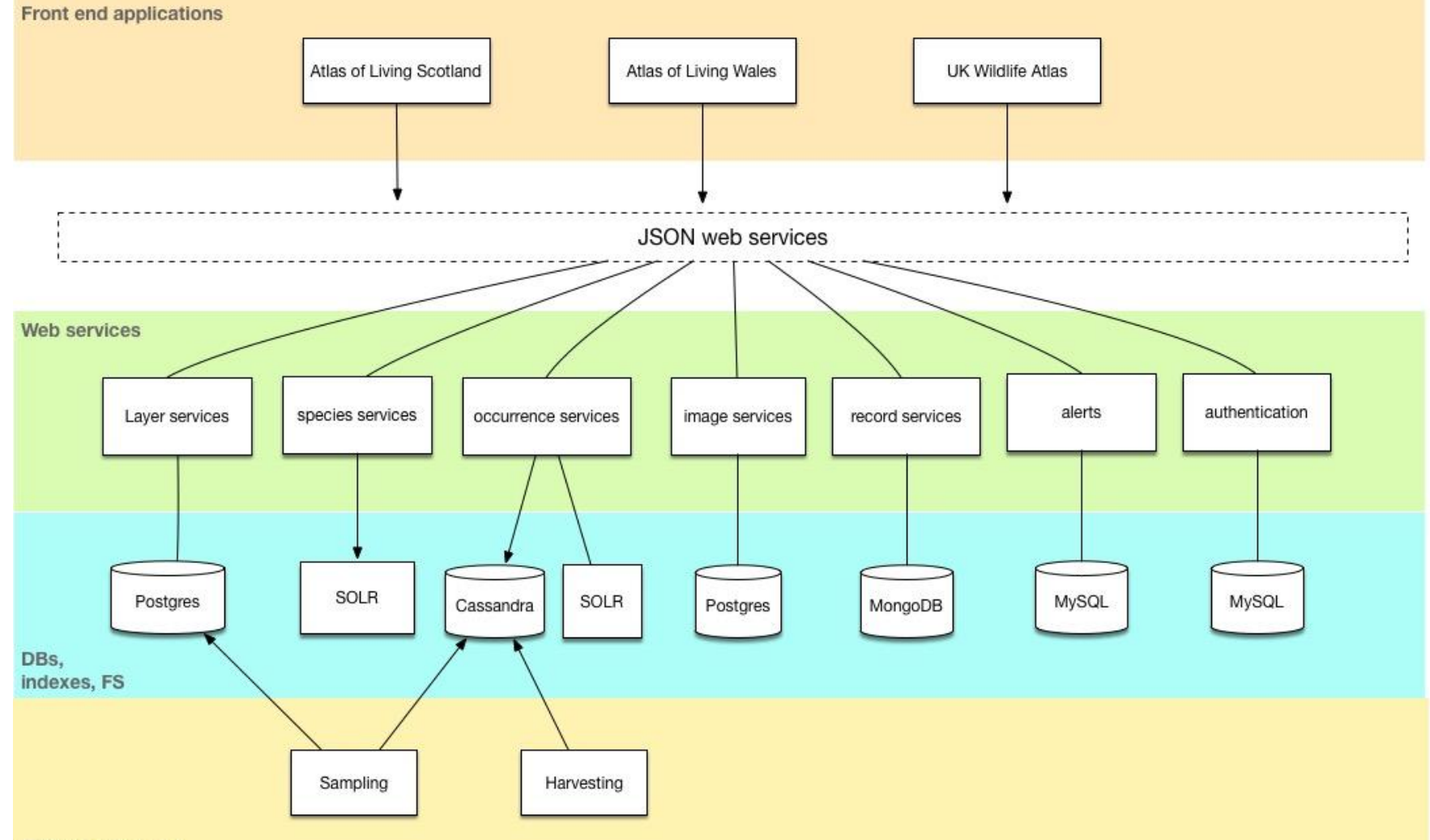

Offline processing

### Next steps

- Spatial portal setup
	- http://spatial.als.scot
- Up to 300 layers to be imported from agencies in UK
- Atlas of Living Wales proposal
- New tool focussed on ecosystems
- Better / regular data feed setup

### Thanks

• John Sawyer, Rachel Stroud, Giselle Sterry, NBN UK